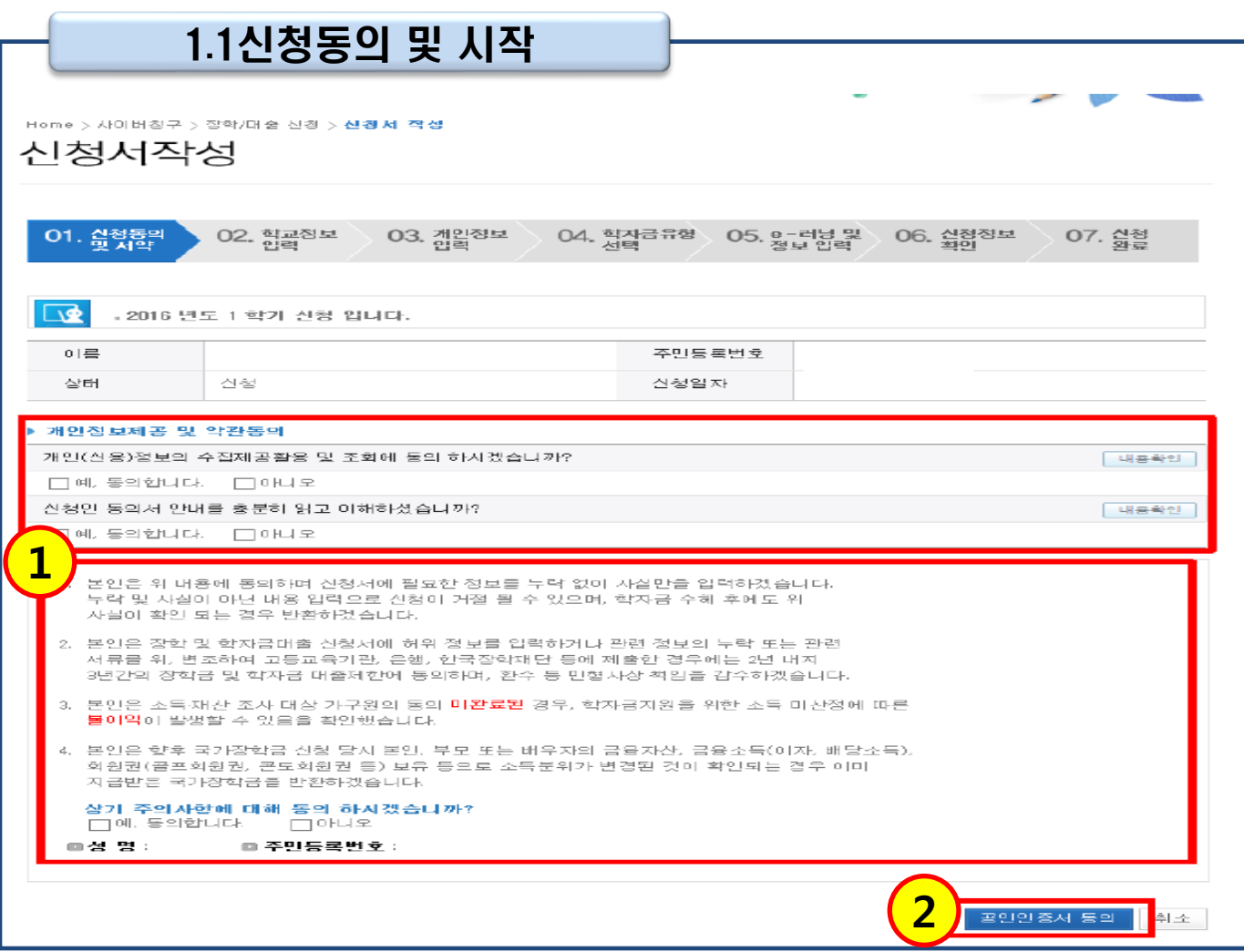

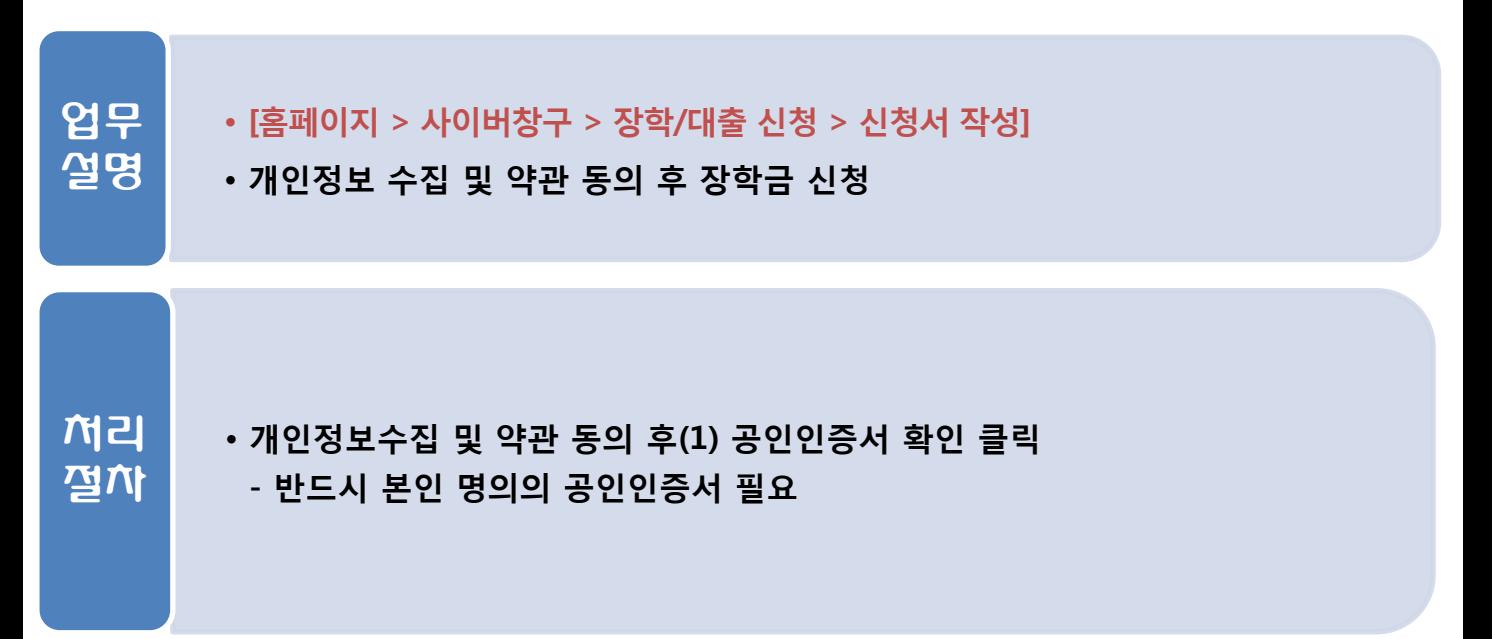

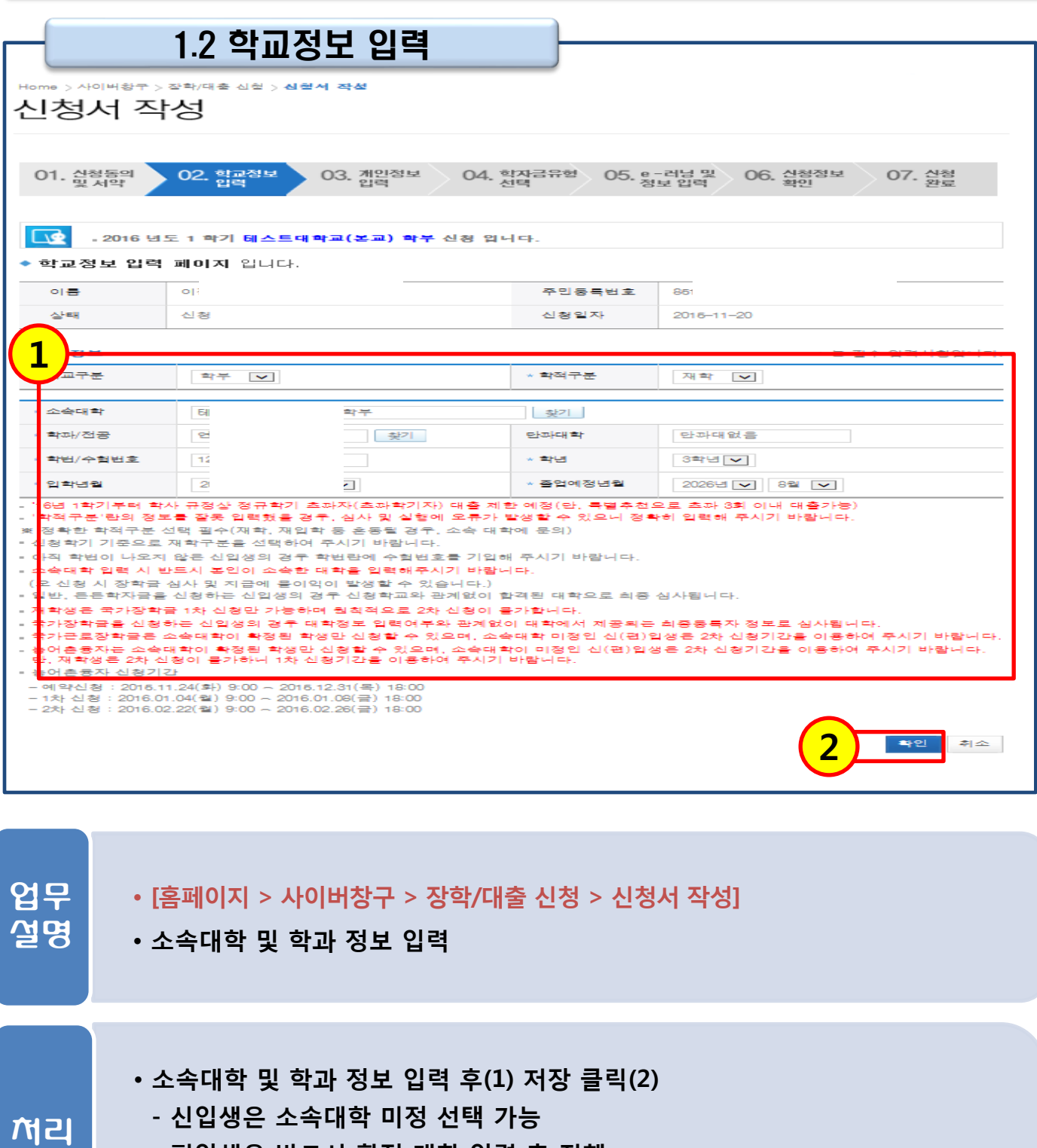

### - 편입생은 반드시 확정 대학 입력 후 진행

절차

### ※ 국가근로장학금은 차수와 상관없이 재학생, 복학생, 편입생 및 신입생 선발 가능

### $\begin{array}{|c|c|c|}\n\hline\n\text{M} & \text{M} & \text{$

### • 개인정보 입력

업무 설명

절차

1. 국가근로장학금 신청

### • [홈페이지 > 사이버창구 > 장학/대출 신청 > 신청서 작성]

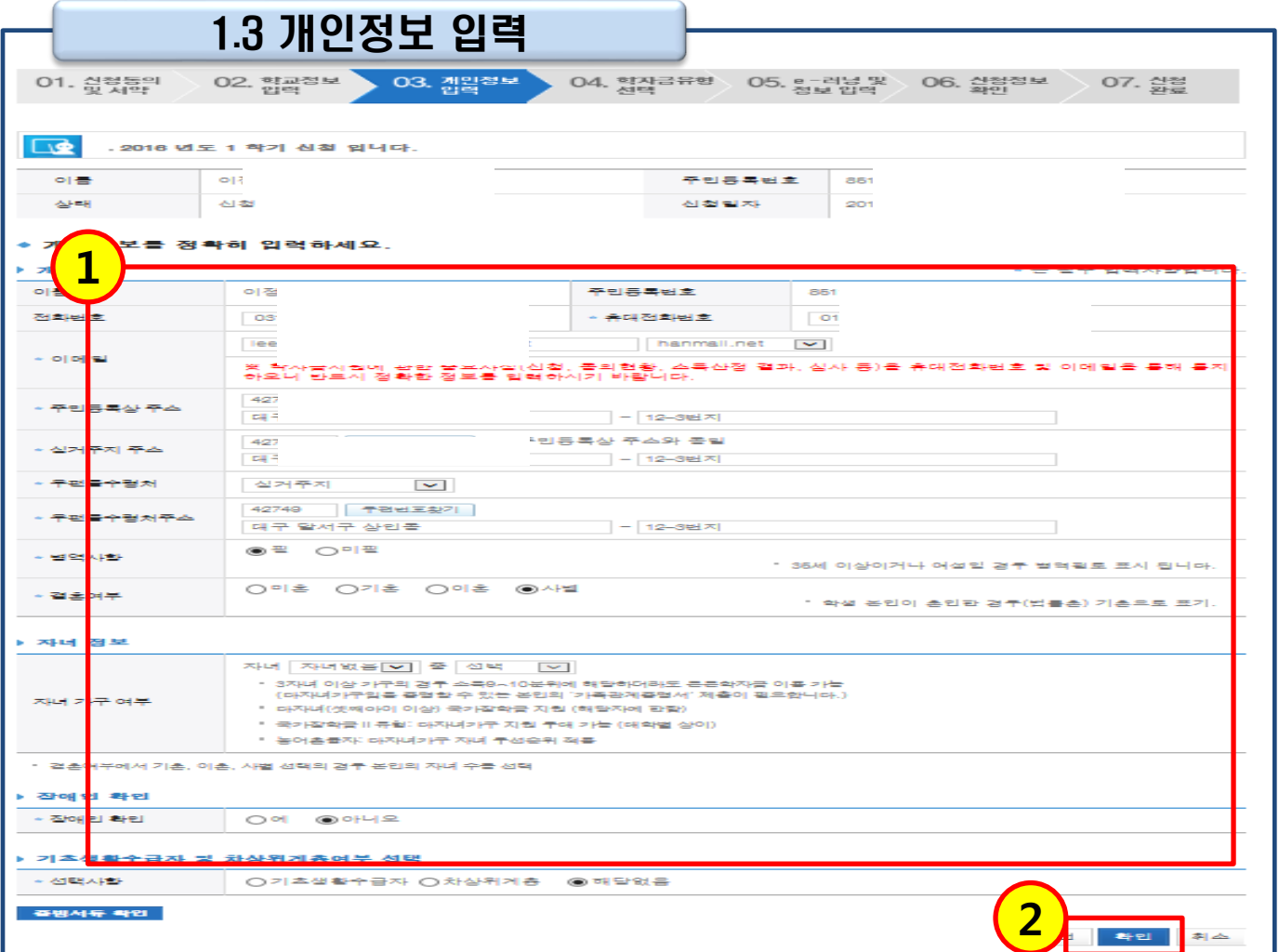

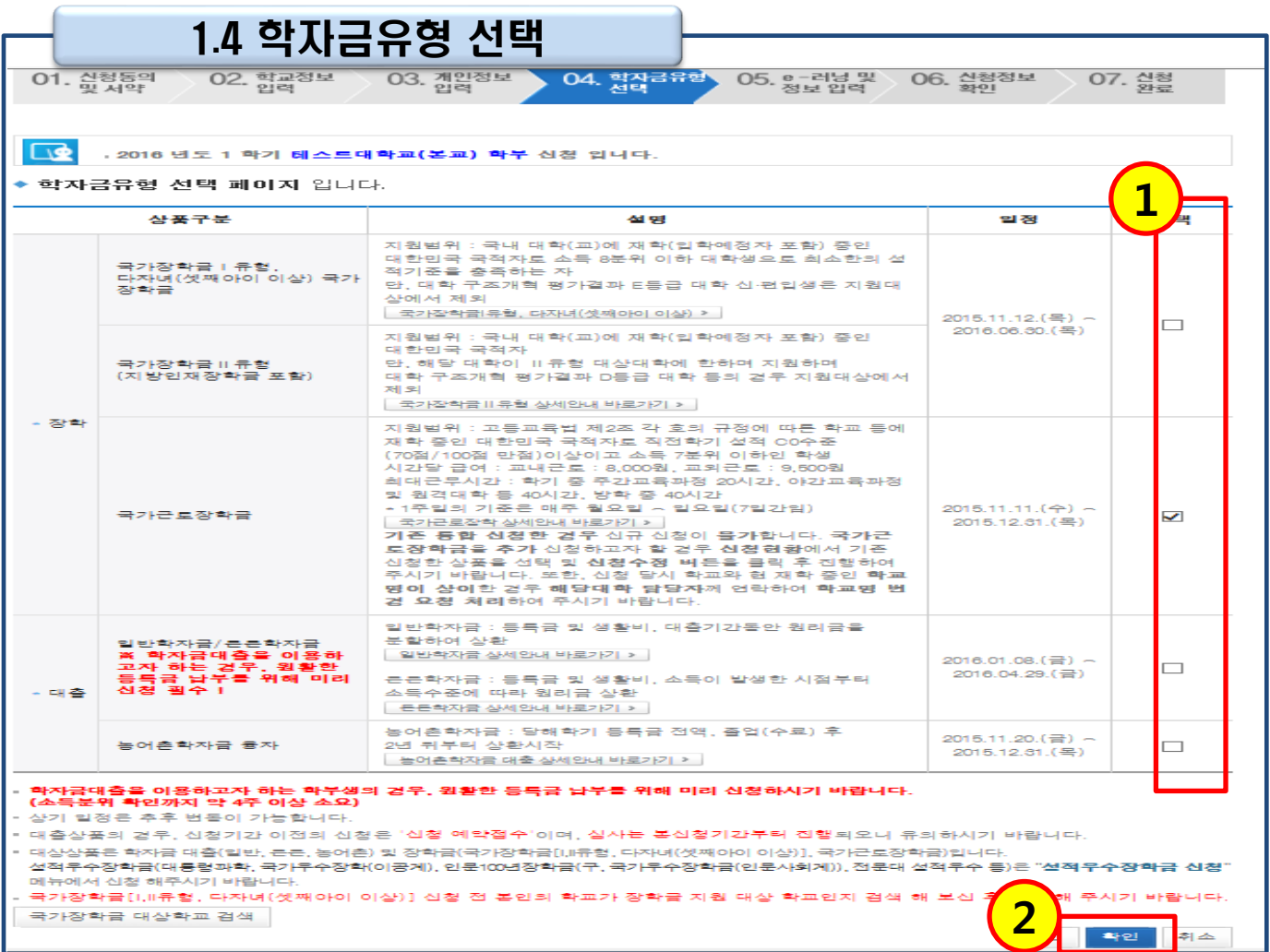

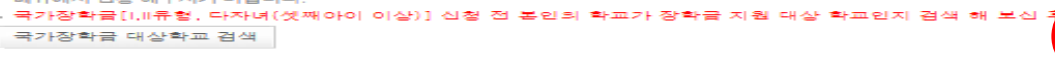

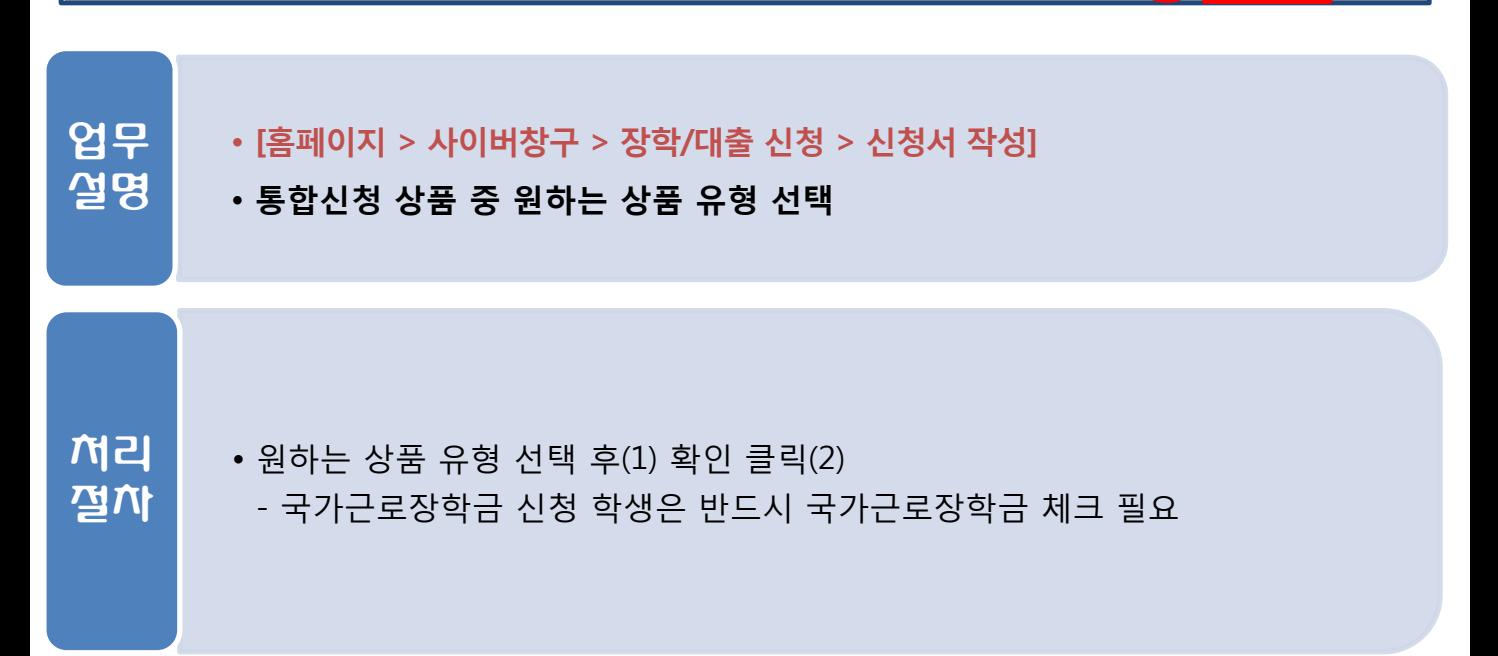

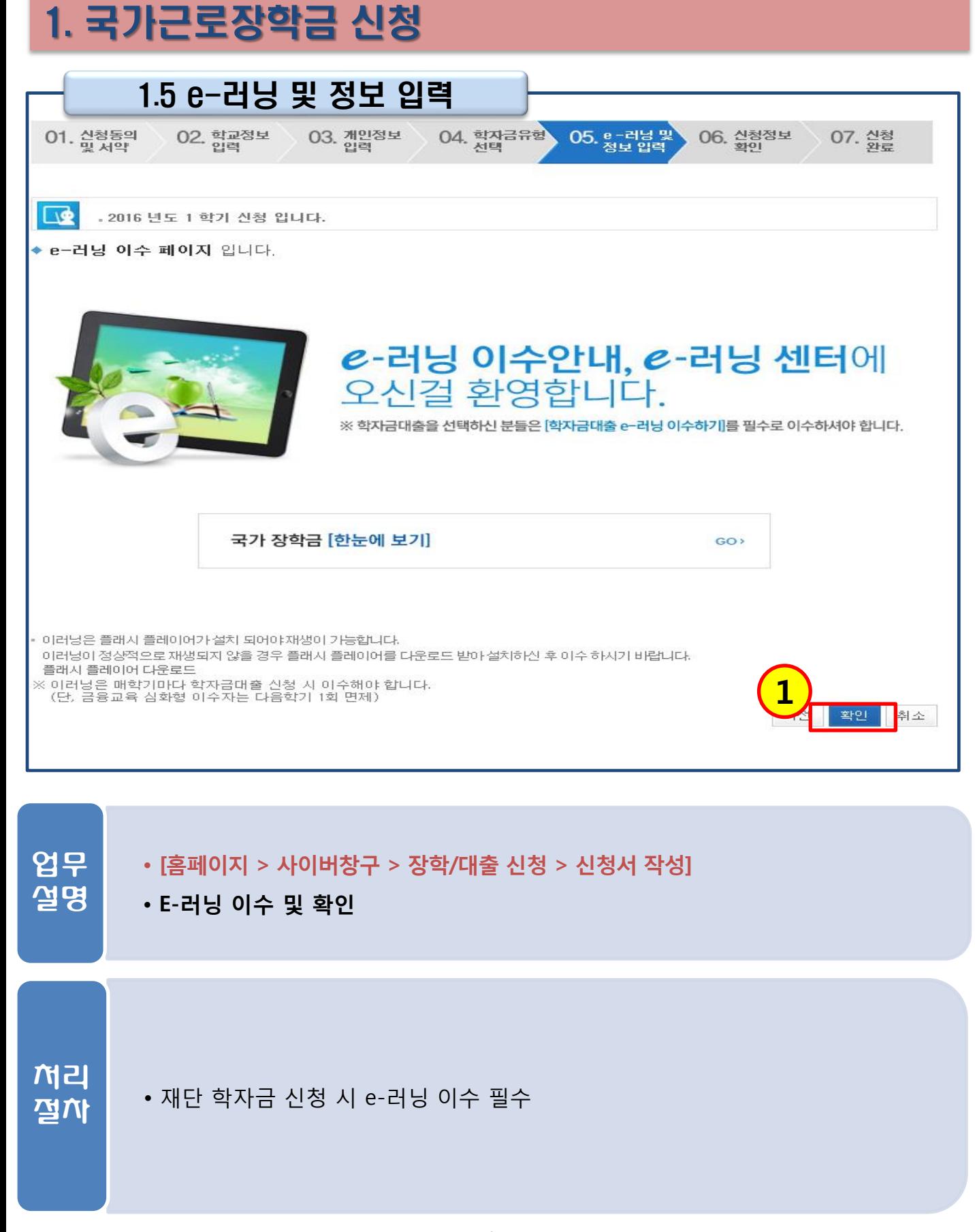

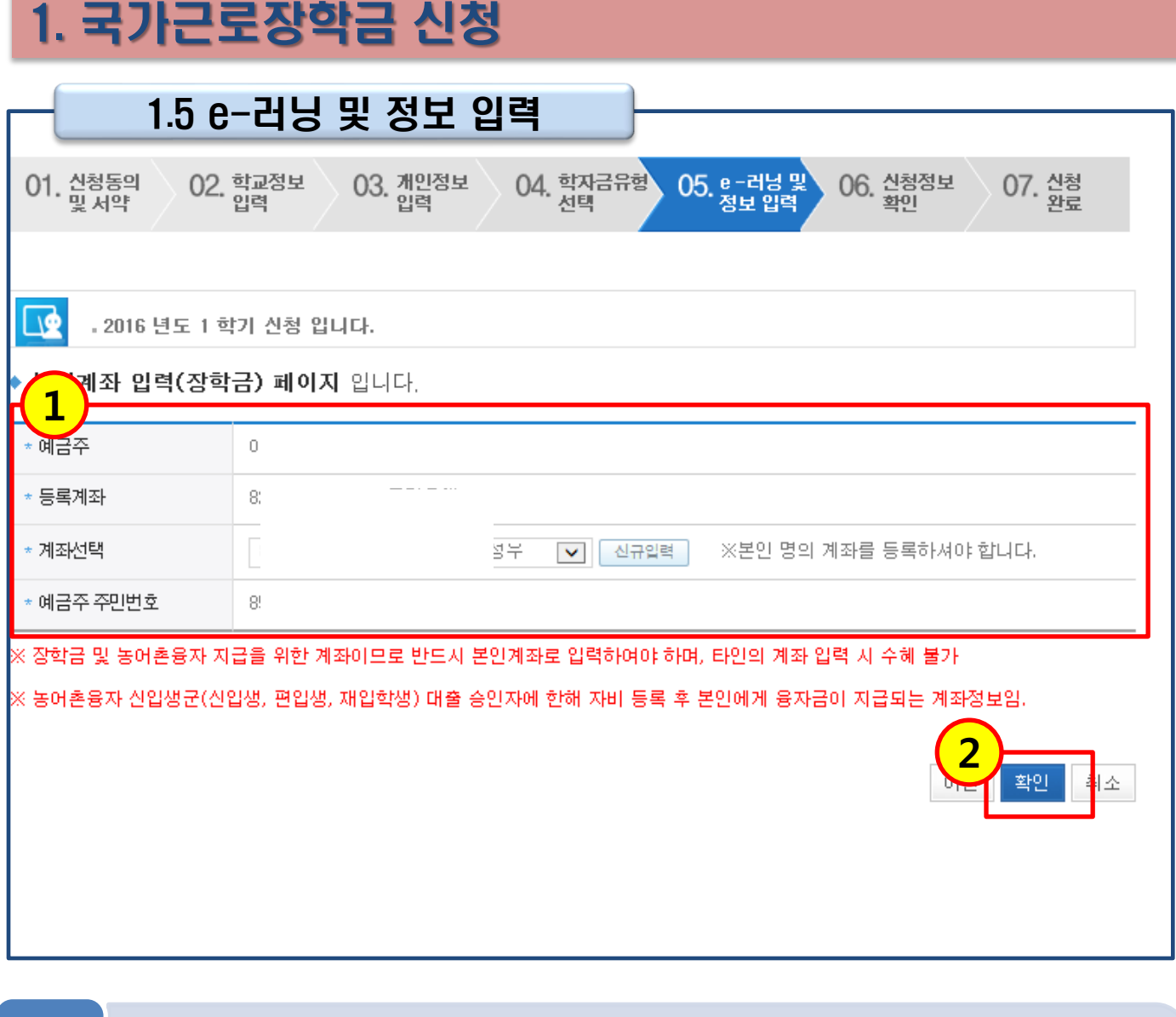

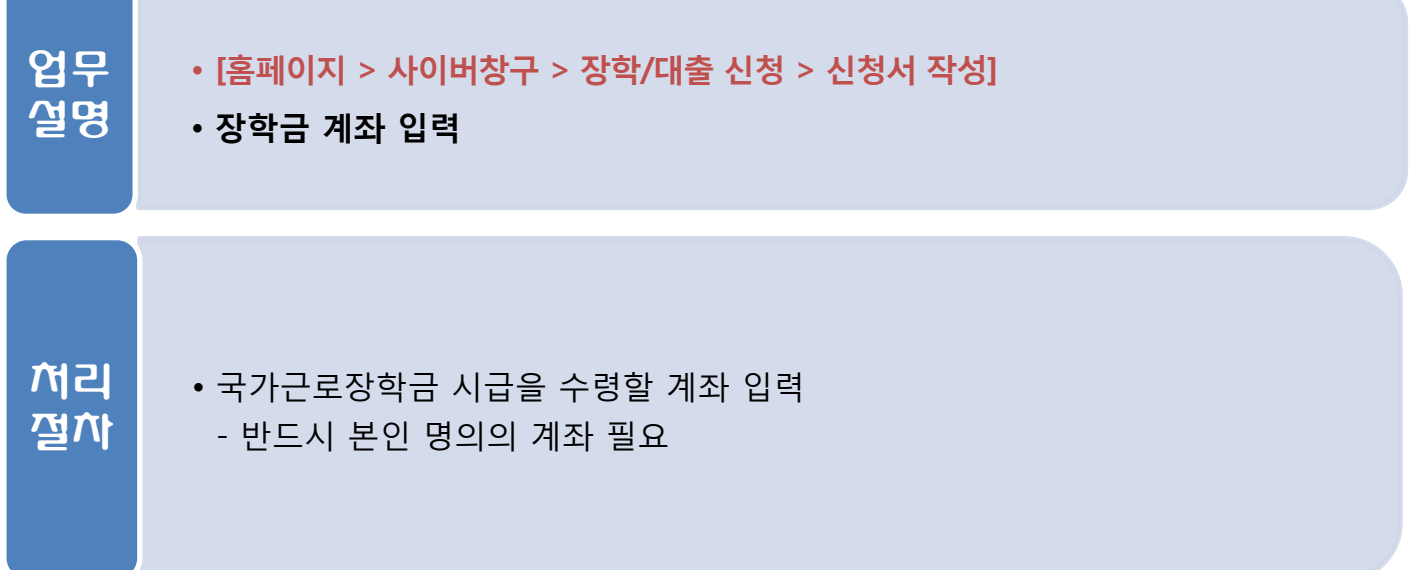

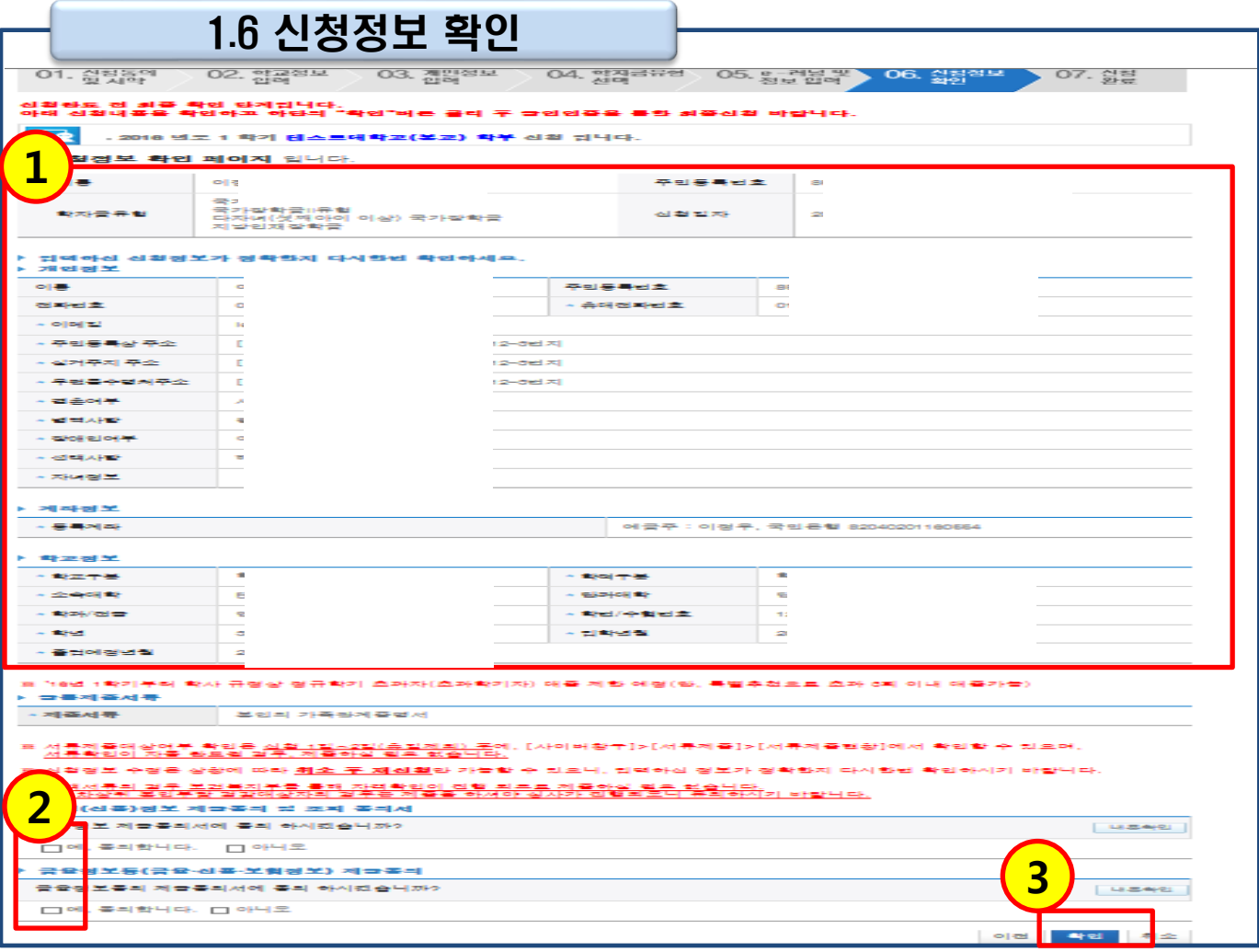

• [홈페이지 > 사이버창구 > 장학/대출 신청 > 신청서 작성] • 신청정보 확인 업무 설명 • 본인이 신청한 학자금 유형 및 개인정보 최종 확인(1) • 개인정보 및 금융정보 제공 동의(2) 후 확인 클릭(3) - 반드시 본인 명의의 공인인증서 필요 처리 절차

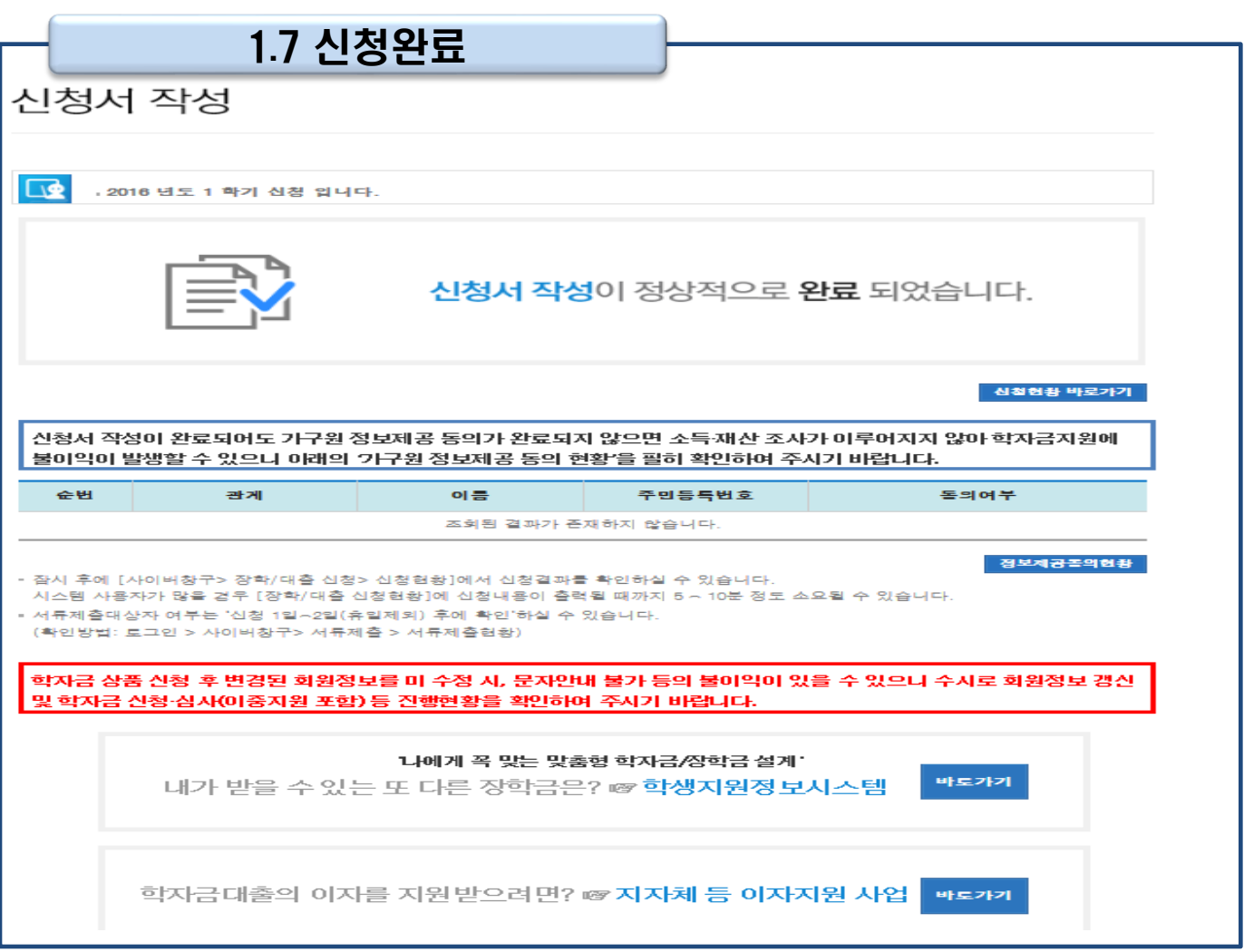

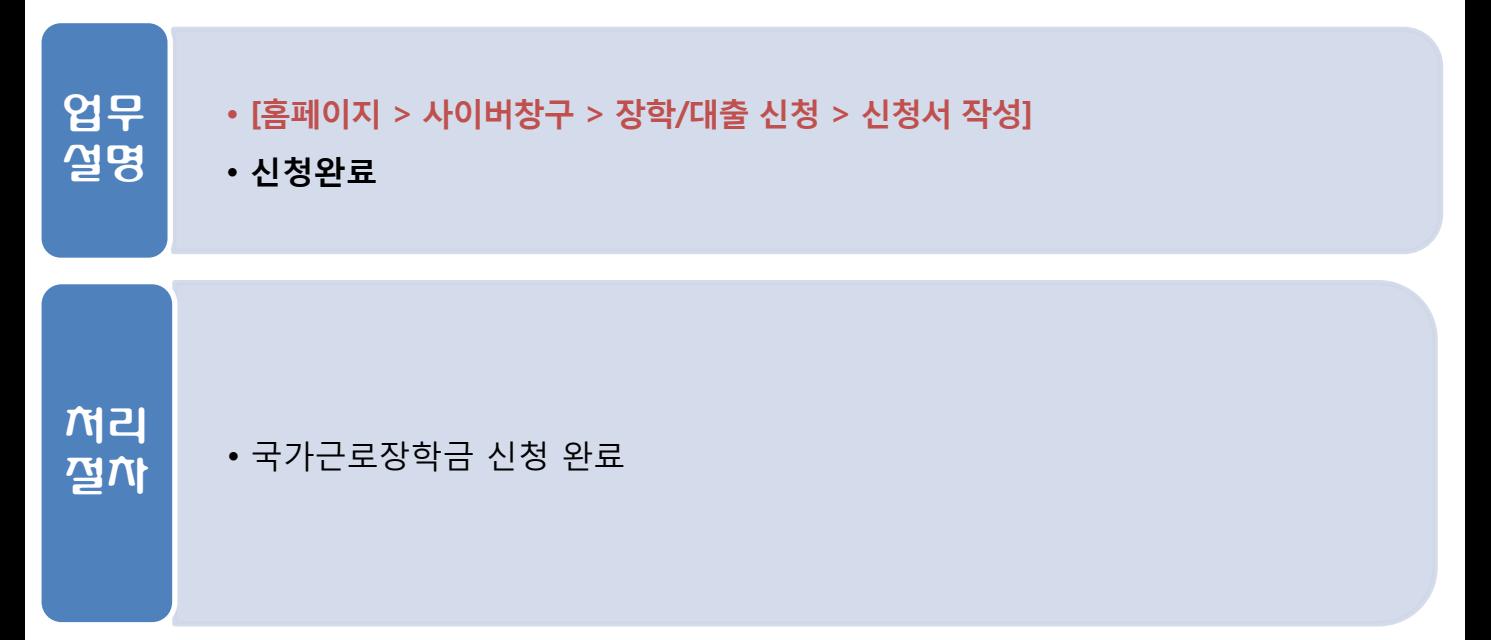

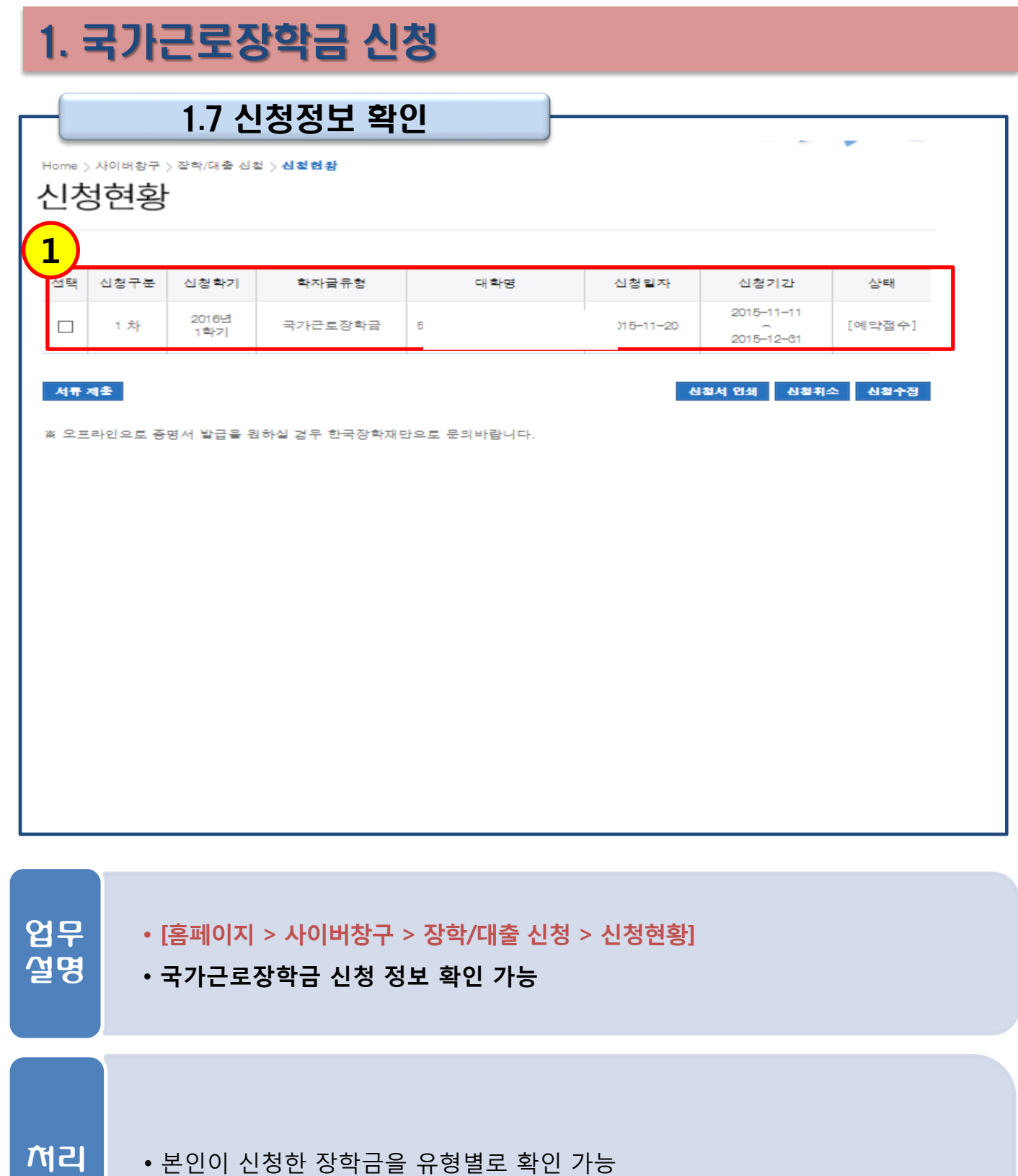

- 기타 서류 제출 및 가구원 동의 방법 및 절차는 국가장학금 신청과 동일

절차